## TIP TECHNIQUES

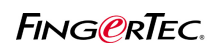

## UTILISATION DE LA PLAGE HORAIRE D'HORLOGE

Vous pouvez assurer l'option de gamme à arranger les données synchronisantes montrées dans la feuille d'assistance. C'est de garantir que l'utilisateur synchronisante de données sont affichées correctement en la feuille de présence et, par conséquent, rendait lisible.

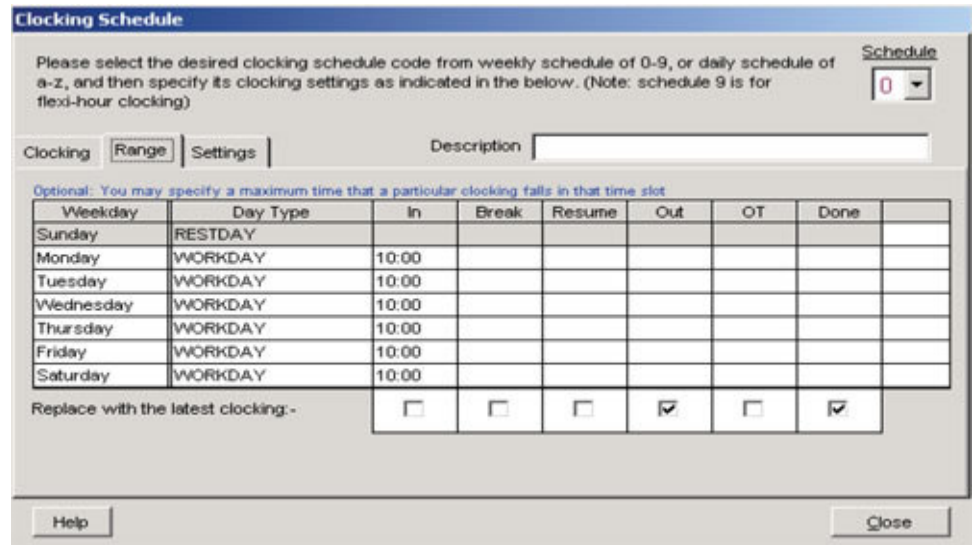

Par exemple, vous pouvez indiquer 10 : 00 dans la colonne IN. C'est a dire la TCMS V2 pour organiser le temps synchronisante avant 10 h 00 dans la colonne IN. Pointer temps après que 10 h 00 sera être organisés dans la colonne de pause. Cela rendre la feuille de présence examiner tidy et facile à comprendre.

L'heure du Bureau démarre à 9 h 00, mais un utilisateur intervient à 9 h 57. Par le biais, il est tard, mais son temps synchronisante sera encore affichée dans la colonne IN.

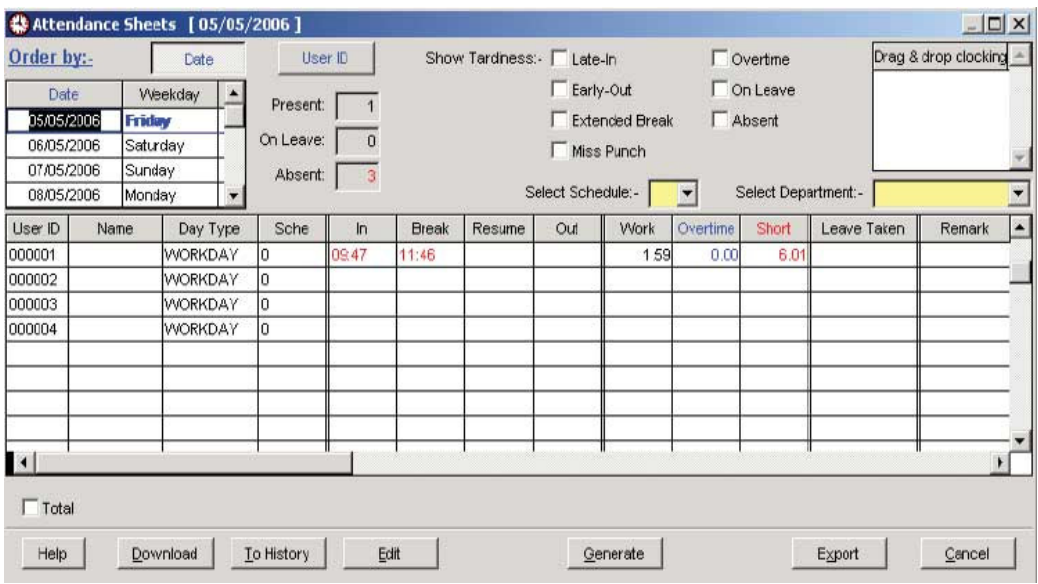

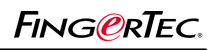

## TIP TECHNIQUES UTILISATION DE LA PLAGE HORAIRE D'HORLOGE

## **Clocking Schedule** Schedule Please select the desired clocking schedule code from weekly schedule of 0-9, or daily schedule of a-z, and then specify its clocking settings as indicated in the below. (Note: schedule 9 is for<br>flexi-hour clocking)  $|0 -$ Description | Clocking Range Settings Optional: You may a parti locking falls in that time slot Weekday Day Type  $\ln$ Break Resume Out OT Done Sunday RESTDAY Monday **WORKDAY** 10:00 Tuesday **WORKDAY** 10:00 Wednesday **WORKDAY** 10:00 Thursday **WORKDAY** 10:00 10:00 Friday **WORKDAY** Saturday **WORKDAY** 10:00  $\Box$  $\overline{\mathbf{v}}$ П  $\overline{\mathbf{v}}$ Replace with the latest clocking -Е П Help Close Veuillez cocher cette case

Vous pouvez également activez la case à cocher sous la colonne de sortie comme illustré dans la figure ci-dessus. Ce faisant, vous demandez la TCMS V2 a toujours vérifier les données dernières synchronisante d'utilisateurs ayant droit à cette annexe synchronisante. Par exemple, un utilisateur entrent en le Bureau à 5 h 55 et pointage au moment de 6 h 15, qui est standard par temps à la sortie, la TCMS V2 remplacera pointer la colonne de sortie avec 18 : 15 au lieu de 17 : 55 ans plus tard.

La TCMS v2 n'affiche pas 18 : 15 si vous n'activez pas l'option `` remplacer par la dernière pointer ``.

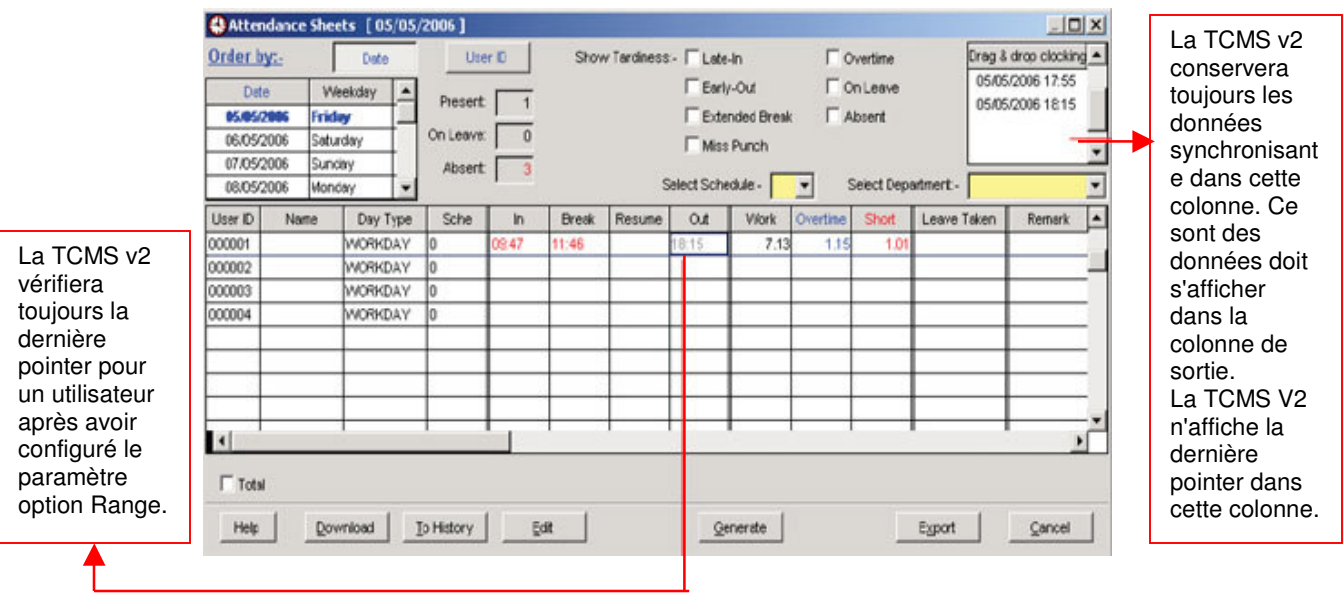